## **Table of Contents**

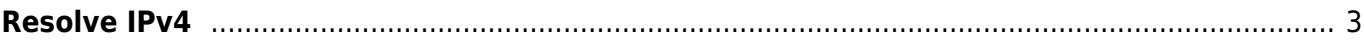

## <span id="page-2-0"></span>**Resolve IPv4**

The resolve IP tool allows you to lookup one or more IP- and/or subnet address(es) to check if it's known in netYCE, this can be a supernet-, network-, eVPN VLAN-, server- or subnet address

To resolve one or more addresses input them in the text field, place only one address on each line and click the "Resolve" button to resolve the address(es), the results will be shown below the button, when you hover over the address in the result a window with (if applicable) the information will be shown.

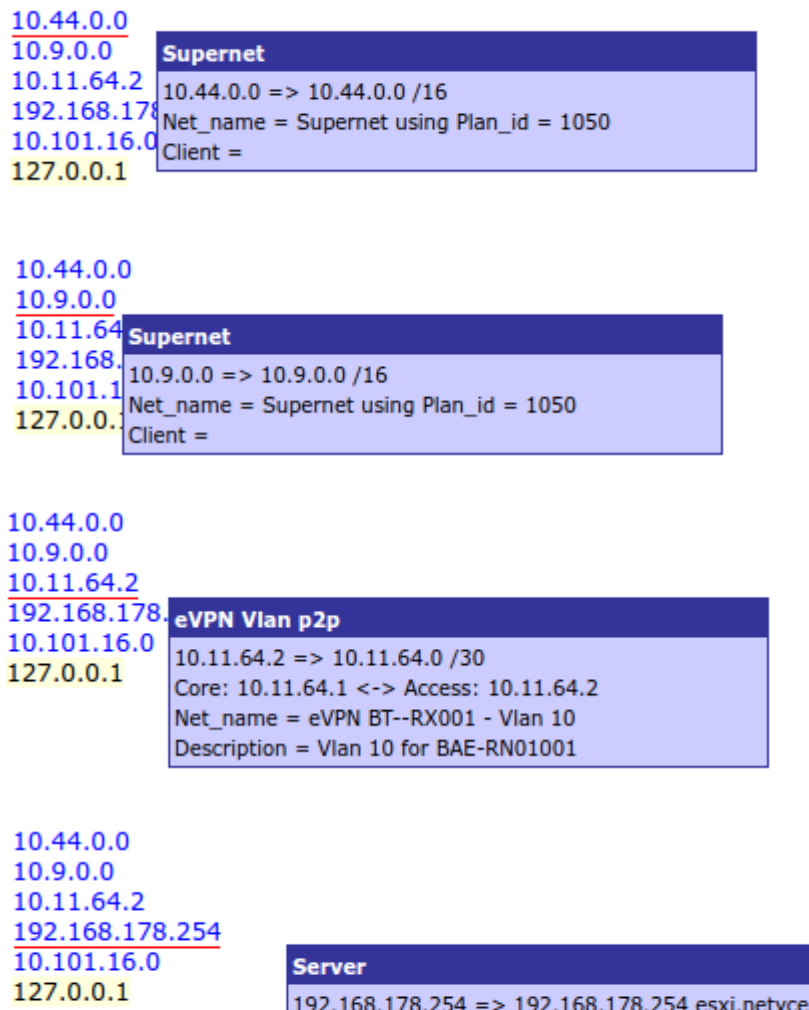

Server\_parameter = Net\_name = CloudConnect Site = ESXi / ESXIMPLS003 .com

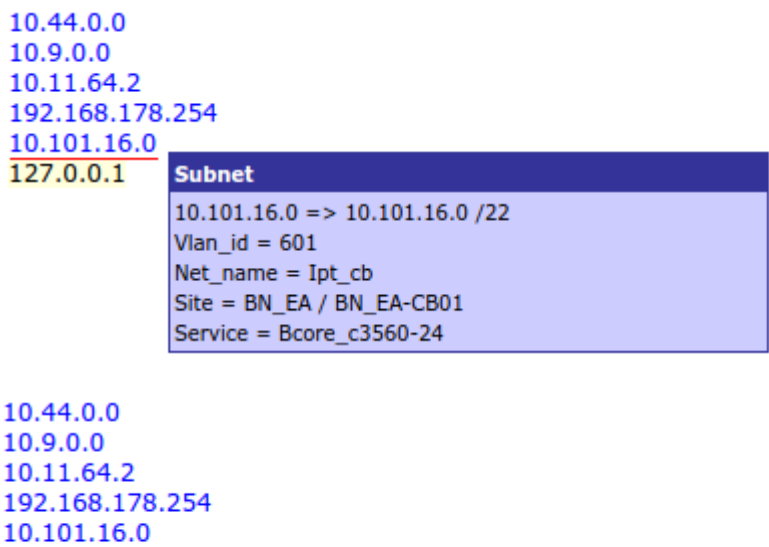

127.0.0.1

**Unknown** Address not resolved

From: <https://wiki.netyce.com/> - **Technical documentation**

Permanent link: **<https://wiki.netyce.com/doku.php/menu:operate:tools:resolve>**

Last update: **2021/10/21 13:55**

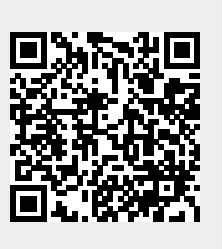